<span id="page-0-0"></span>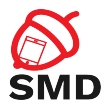

# Android SDK Lecture 2

Security of Mobile Devices

2018

重

メロト メタト メミト メミト

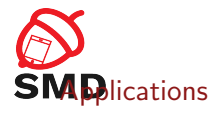

#### **[Activities](#page-10-0)**

**[Services](#page-22-0)** 

[Intents](#page-29-0)

[Broadcast Receivers](#page-36-0)

[Content Providers](#page-42-0)

# [Tools](#page-47-0)

重

メロト メタト メミト メミト

<span id="page-2-0"></span>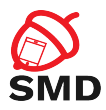

# [Applications](#page-2-0)

**[Activities](#page-10-0)** 

**[Services](#page-22-0)** 

[Intents](#page-29-0)

[Broadcast Receivers](#page-36-0)

[Content Providers](#page-42-0)

#### [Tools](#page-47-0)

重

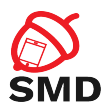

# $\blacktriangleright$  AndroidManifest. xml file

- $\blacktriangleright$  In the root of an app's directory
- $\triangleright$  Describes application components and resources
	- $\triangleright$  Application name and Java package name (unique)
	- ▶ Activities, Services, Broadcast Receivers, Content Providers
	- Main(default) activity
	- $\blacktriangleright$  Permissions
	- $\blacktriangleright$  Libraries
	- $\blacktriangleright$  Target/Minimum API level

 $\leftarrow$   $\Box$ 

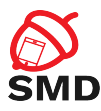

- $\triangleright$  Request access to resources and APIs for the application
- $\triangleright$  Provide security through sandboxing
- $\blacktriangleright$  Declared in the Manifest
	- $\blacktriangleright$   $\lt$ uses-permission android:name="android.permission.INTERNET" />
- $\triangleright$  Control who can access your components and resources
	- $\triangleright$  Start Activity, start/bind Service, send broadcasts, access data in Content Providers
	- ▶ <activity android:name=".ExampleActivity" android.permission="com.example.perm.START">
		- ... </activity>
	- $\triangleright$  URI permissions

重き

œ

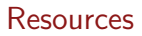

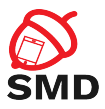

- $\triangleright$  res/ directory
- $\blacktriangleright$  Each resource type in a different subdirectory
	- $\blacktriangleright$  Specific name
	- ▶ drawable/, layout/, values/, menu/, xml/, etc.
- $\triangleright$  Different configurations may require different resources
	- $\blacktriangleright$  Bigger screen - $>$  different layout
	- $\triangleright$  Different language -> different strings
	- $\triangleright$  Subdirectory for each alternative set of resources
	- $\blacktriangleright$  <resources\_name>-<config\_qualifier>
	- $\triangleright$  drawable-hdpi/ for High Density Screens
	- $\blacktriangleright$  Resource chosen at runtime based on device configuration
- $\triangleright$  An ID is generated for each resource name in gen/

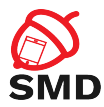

# Resources - Different Configurations

**K ロ ⊁ K 倒 ⊁ K ミ ⊬** 

- 세트 베

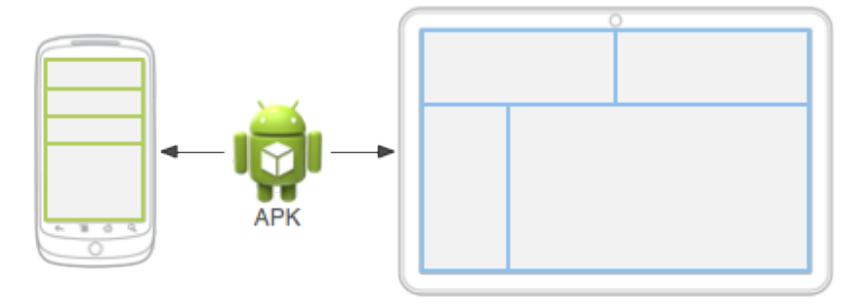

Source: http://developer.android.com

重

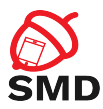

- $\blacktriangleright$  Resources from res/layouts/
- $\triangleright$  Describe the UI of an activity or part of the UI
- $\blacktriangleright$  UI elements
	- $\blacktriangleright$  Button, TextView, etc.
- $\blacktriangleright$  res/layout/filename.xml
	- $\triangleright$  filename is used as resource ID
	- $\blacktriangleright$  R.layout.filename
	- $\triangleright$  R. java includes all resource IDs
- $\triangleright$  Can be edited as xml or using graphical tools

 $\leftarrow$   $\Box$ 

```
\langle?xml version="1.0" encoding="utf-8"?><LinearLayout xmlns:android="http://schemas.android.com/apk/res
/ and r o id"
                android: layout\_width=" match\_parent"android: layout\_height=' match_parent"
                android: orientation=" vertical"<TextView and roid: id="Q+id / text"
                android: layout\_width=" wrong: content"and roid: layout_height=" wrap_content"
                and roid: text='Hello , . .1 . am . a . TextView''<Button and roid: id="Q+id / button"
              android: layout\_width=" wrong: content"android: layout\_height=' wrap_content"
              and roid: text=" Hello, I am a Button" \ge\langle/LinearLayout\rangle
```
public void onCreate (Bundle saved Instance State) { super.onCreate (savedInstanceState);  $setContentView(R, layout, main_activity);$ }

÷.

メロト メタト メミト メミト

SMR

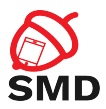

- $\blacktriangleright$  Resources from res/drawables/
- $\triangleright$  Element that can be drawn on the screen
- $\triangleright$  Can be images (.png, .jpg, or .gif) or xmls
- $\triangleright$  xmls describe how an UI element reacts to input (pressed, focused)
- $\triangleright$  xmls point to images
- $\blacktriangleright$  Visual feedback for interaction

 $\leftarrow$   $\Box$ 

<span id="page-10-0"></span>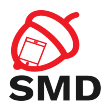

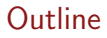

# [Applications](#page-2-0)

# **[Activities](#page-10-0)**

**[Services](#page-22-0)** 

[Intents](#page-29-0)

[Broadcast Receivers](#page-36-0)

[Content Providers](#page-42-0)

# [Tools](#page-47-0)

重

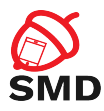

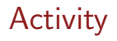

- $\blacktriangleright$  Application component
- $\triangleright$  User interface window, provide user interaction
- $\blacktriangleright$  Require a layout
- $\triangleright$  Can only draw and change UI from the Looper thread
	- $\triangleright$  Computationally intensive or wait based tasks on separate threads
- $\triangleright$  An application may include multiple activities
	- $\triangleright$  Only one is the main activity
	- Activities can start each other  $\ge$  the previous one is stopped
	- Activity stack ("back stack")
	- Back  $\rightarrow$  activity destroyed and previous one resumed

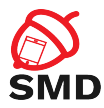

イロト イ母ト イヨト イヨト

```
<manifest ... >
  \langle application \ldots >
       \langle activity android:name=". ExampleActivity" />
        . . .
  \langle application \ldots. . .
\braket{}manifest>
```
活

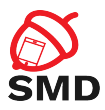

Activity Lifecycle

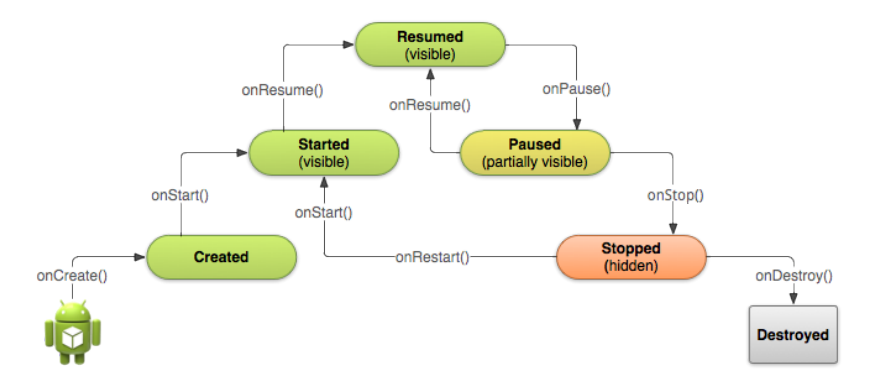

Source: http://developer.android.com

重

イロト イ部 トイモト イモトー

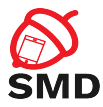

```
public class ExampleActivity extends Activity {
    @O v e r r i d e
    public void onCreate (Bundle saved Instance State) {
         super . on Create (saved Instance State);
         // The activity is being created.
    }
    @O v e r r i d e
    protected void on Start() {
         super. on Start();
         // The activity is about to become visible.
    }
    @O v e r r i d e
    protected void onResume() {
         super . onResume () ;
         // The activity has become visible (it is now "resumed"
    }
[ . . . ]
```
- 41 (1911)

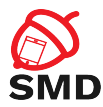

```
[ . . . ]
    @O v e r r i d e
    protected void onPause() {
         super. on Pause();
         // Another activity is taking focus (this activity is
         \frac{1}{2} about to be "paused").
    }
    @O v e r r i d e
    protected void onStop() {
         super. on Stop();
         // The activity is no longer visible (is now "stopped")
    }
    @O v e r r i d e
    protected void on Destroy () {
         super. on Destroy ();
         // The activity is about to be destroyed.
    }
}
```
- 41 (1911)

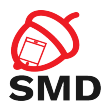

- Activities can be killed after onPause(), onStop() in low memory situations
	- $\triangleright$  The activity state (objects) are lost
	- $\blacktriangleright$  Can preserve state by saving objects
	- $\triangleright$  User interaction can be saved and restored
	- $\triangleright$  onSaveInstanceState() callback
		- $\blacktriangleright$  Save information in a Bundle
	- $\triangleright$  onCreate(), onRestoreInstanceState()
		- $\blacktriangleright$  Restore the activity state
	- $\triangleright$  Threads can be stopped graciously
		- $\blacktriangleright$  In onPause() threads should be signaled to stop

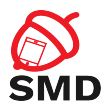

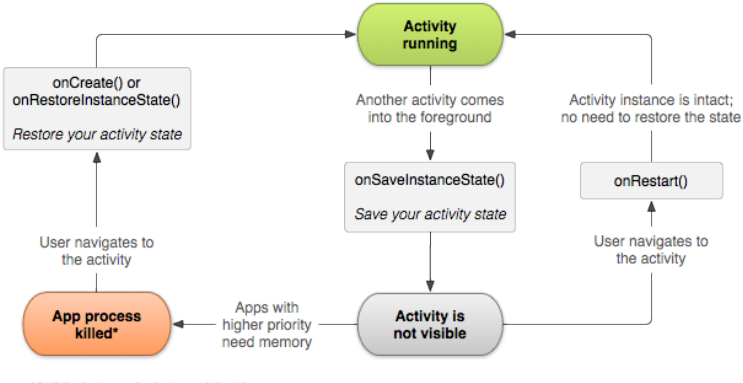

\*Activity instance is destroyed, but the state from onSaveInstanceState() is saved

Source: http://developer.android.com

÷.

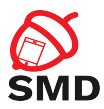

- $\triangleright$  Represent portions of UI in an Activity
- $\triangleright$  Can be combined to build a multi-pane UI
	- $\triangleright$  Same code, different layout for phone / tablet
- $\triangleright$  Can be reused in multiple Activities

 $\leftarrow$   $\Box$ - 4 点 下 ÷

э

в

<span id="page-19-0"></span>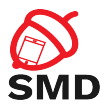

**Fragments** 

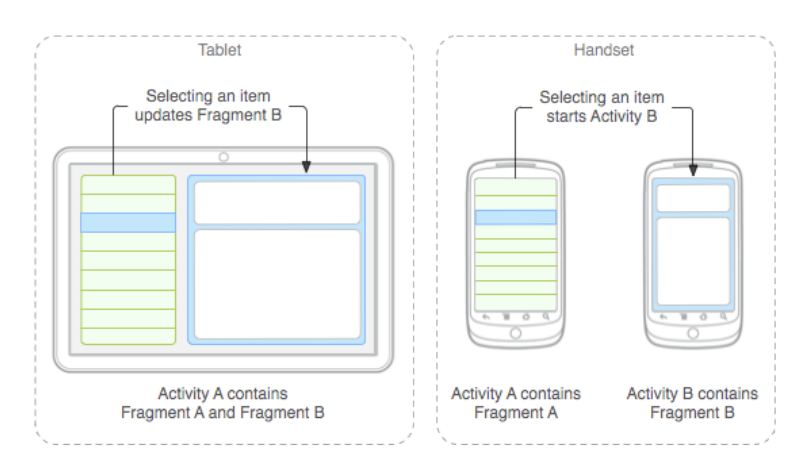

Source: http://developer.android.com

重

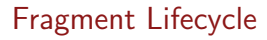

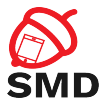

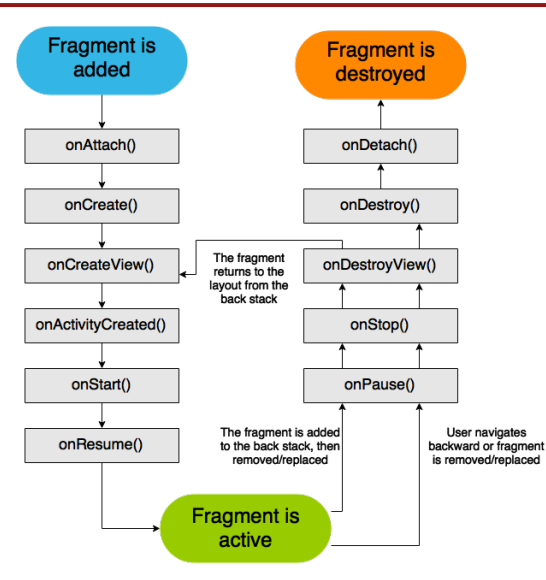

Source: http://developer.android.co[m](#page-19-0)

重

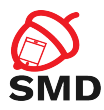

- $\blacktriangleright$  UI is a hierarchy of views
- $\triangleright$  View: rectangular space, provides user interaction
- $\triangleright$  Buttons, Lists, Images, TextViews, EditTexts
- $\blacktriangleright$  Callbacks for actions
	- ▶ onTouch(), onClick(), onLongClick()
- ▶ A ViewGroup is a container for other Views or ViewGroups
- $\triangleright$  View / ViewGroup classes can be extended to create complex views
- $\triangleright$  Adapters allows for more complex data types to be displayed

<span id="page-22-0"></span>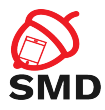

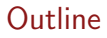

# [Applications](#page-2-0)

**[Activities](#page-10-0)** 

**[Services](#page-22-0)** 

[Intents](#page-29-0)

[Broadcast Receivers](#page-36-0)

[Content Providers](#page-42-0)

#### [Tools](#page-47-0)

重

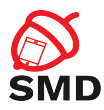

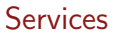

- $\blacktriangleright$  Perform operations in the background
- $\triangleright$  Do not provide a UI
- $\triangleright$  Continue to run even if another application is in foreground
- $\triangleright$  Able to perform network transactions, file I/O operations, interact with content providers, etc.
- $\triangleright$  Run in the main thread of the hosting process
	- $\triangleright$  A separate thread should be created if the service performs CPU intensive or blocking operations
- $\triangleright$  Start using Intents
- $\blacktriangleright$  Private service

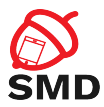

イロト イ母ト イヨト イヨト

```
<manifest ... >
   . . .
  \langleapplication ... >
       <service android:name=". ExampleService"
                    and roid: \exp orted=" false" />
         . . .
  \langle a p p l i c a t i o n >\langle/manifest>
```
活

<span id="page-25-0"></span>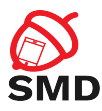

- $\blacktriangleright$  Started
	- $\triangleright$  An application component calls startService()
	- $\triangleright$  Performs a single operation, then stops itself and does not return a result to the caller
	- $\triangleright$  Runs even if the caller component is destroyed
- $\blacktriangleright$  Bound
	- $\triangleright$  An application component binds to it by calling bindService()
	- ▶ Provides a client-server interface send requests, return results

 $\leftarrow$   $\Box$ 

- Runs as long as the application component is bound to it
- $\blacktriangleright$  Check for null service
- $\triangleright$  Multiple components can bind to a service at once
- $\triangleright$  Service destroyed after all components unbind

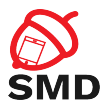

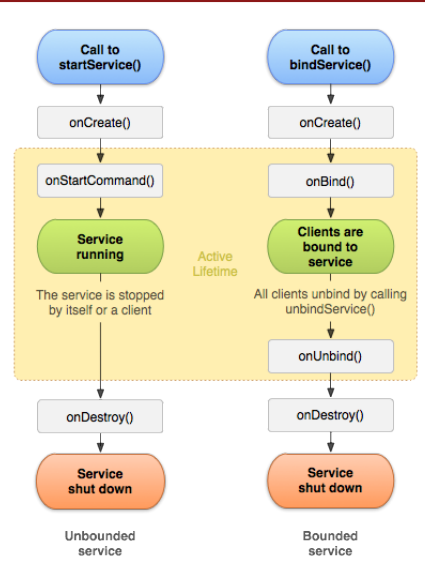

Source: http://developer.android.co[m](#page-25-0)

重

イロメ イ部メ イミメ イモメー

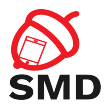

イロト イ母 トイヨ トイヨト

```
public class ExampleService extends Service {<br>int mStartMode; // indicates how to
                           \frac{1}{2} in dicates how to behave
                              // if the service is killed
    I Binder m Binder; // interface for clients that bind
    boolean mAllowRebind; // indicates whether onRebind
                              // should be used
    @O v e r r i d e
    public void on Create () \{// The service is being created
    }
    @O v e r r i d e
    public int onStartCommand (Intent intent, int flags,
                                                        int startld) \{// The service is starting,
         // due to a call to start Service ()
         return mStartMode:
    }
[ . . . ]
```
э

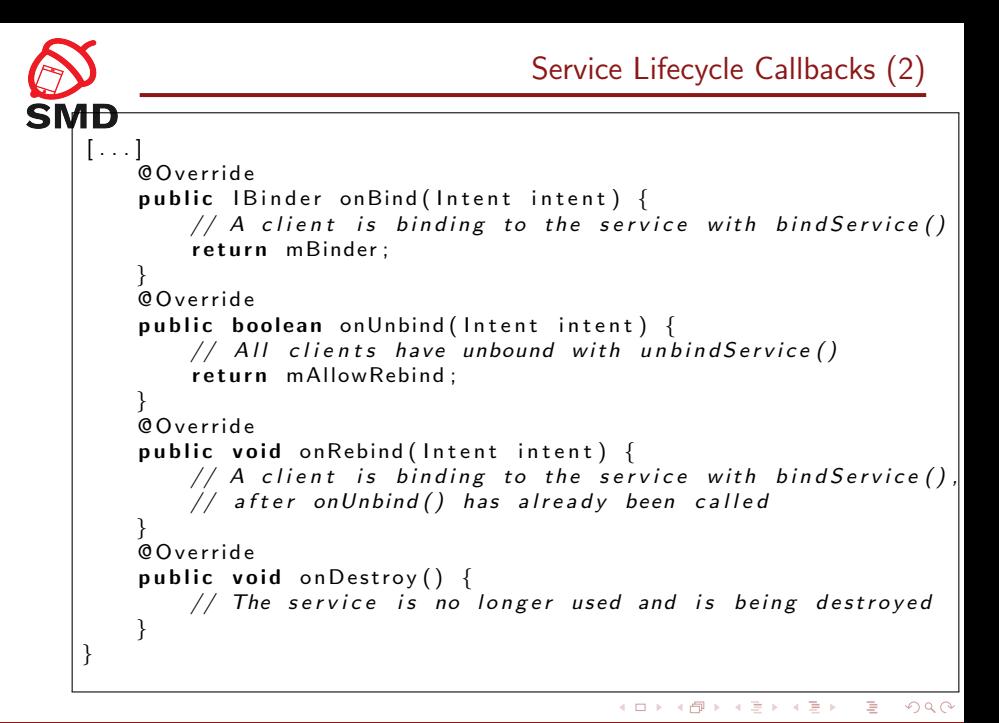

<span id="page-29-0"></span>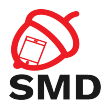

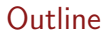

#### [Applications](#page-2-0)

**[Activities](#page-10-0)** 

**[Services](#page-22-0)** 

#### [Intents](#page-29-0)

[Broadcast Receivers](#page-36-0)

[Content Providers](#page-42-0)

# [Tools](#page-47-0)

重

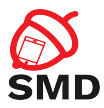

- $\triangleright$  An object used for delivering a message
- Includes: target, action and data
- $\blacktriangleright$  Intent filters
	- $\triangleright$  Declare the types of intents that a component can receive
	- $\blacktriangleright$  Specified in the manifest  $\langle$  intent-filter $\rangle$
	- $\blacktriangleright$  <action>, <data>

 $\leftarrow$   $\Box$ 

3 8 8 9 3 9 3 1

œ э

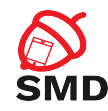

# $\triangleright$  Starting an activity

- $\blacktriangleright$  Pass Intent to startActivity() or startActivityForResult()
- $\triangleright$  Starting or binding a service
	- $\blacktriangleright$  Pass Intent to startService() or bindService()
- $\blacktriangleright$  Delivering a broadcast message
	- $\blacktriangleright$  Pass Intent to sendBroadcast(), sendOrderedBroadcast(), or sendStickyBroadcast()

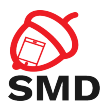

# $\blacktriangleright$  Explicit intents

- $\triangleright$  Specify exactly which component to start (the class name)
- $\blacktriangleright$  Typically used to start components in your own app
- $\triangleright$  Will be delivered even if there is no intent filter declared
- $\blacktriangleright$  Implicit intents
	- $\triangleright$  Do not specify the exact component
	- $\triangleright$  Declare a general action to be performed
	- $\triangleright$  The Android system finds the appropriate component
	- $\triangleright$  Compares the intent to the intent filters in the manifest of the apps

 $\leftarrow$   $\Box$ 

- $\triangleright$  Multiple components that match the intent
- $\blacktriangleright$  Intent filters are mandatory

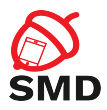

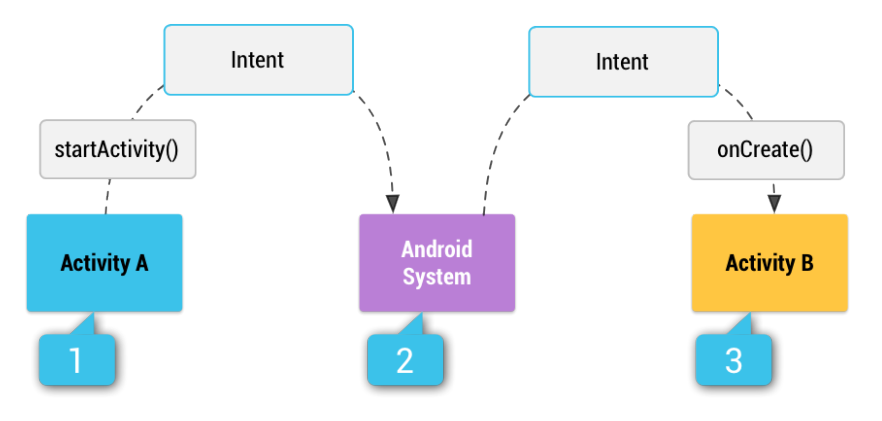

Source: http://developer.android.com

重

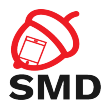

// Create the text message with a string Intent send Intent = new Intent (); send Intent. set Action (Intent. ACTION\_SEND); send Intent. put Extra (Intent. EXTRA\_TEXT, text Message);  $s$  end Intent. set  $Type('text / plain')$ ; Verify that the intent will resolve to an activity if (send Intent . resolve Activity (get Package Manager  $()$ )  $! = \text{null}$   $\{$ start Activity (send Intent); }

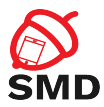

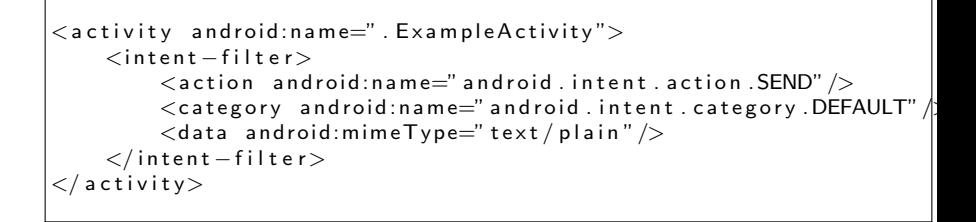

 $\leftarrow$   $\Box$ 

<span id="page-36-0"></span>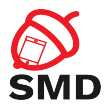

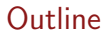

#### [Applications](#page-2-0)

**[Activities](#page-10-0)** 

**[Services](#page-22-0)** 

[Intents](#page-29-0)

[Broadcast Receivers](#page-36-0)

[Content Providers](#page-42-0)

#### [Tools](#page-47-0)

重

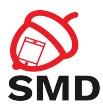

- $\blacktriangleright$  Responds to system-wide broadcast announcements
- $\blacktriangleright$  The system generates many broadcasts
	- $\triangleright$  Example: battery is low, screen has turned off, etc.
- $\triangleright$  Apps can generate broadcasts send an announcement for other apps
- $\triangleright$  No UI, may create a notification in the status bar to alert the user
- $\blacktriangleright$  The receiver lets other components perform the work based on the event

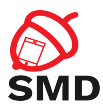

- $\blacktriangleright$  Each broadcast is delivered as an Intent
	- Intent passed to startBroadcast() or startOrderedBroadcast()
- $\blacktriangleright$  Local broadcasts using LocalBroadcastManager
	- $\blacktriangleright$  More efficient
	- $\triangleright$  Data does not leave the app
	- $\triangleright$  Other apps cannot send the broadcast no security holes
- $\triangleright$  Register a receiver in two ways
	- Statically in the manifest using the  $\langle$  receiver $\rangle$  tag
	- ▶ Dynamically using Context.registerReceiver()

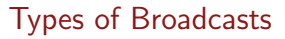

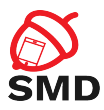

# $\blacktriangleright$  Normal broadcasts

- $\blacktriangleright$  Completely Asynchronous
- $\triangleright$  All receivers run in an undefined order
- $\blacktriangleright$  sendBroadcast()
- $\triangleright$  Ordered broadcasts
	- $\triangleright$  Delivered to one receiver at a time
	- $\blacktriangleright$  Each receiver executes and may propagate the result to the next or abort the broadcast
	- $\triangleright$  The order is determined using the android: priority in the <intent-filter> of the receiver

 $\leftarrow$   $\Box$ 

 $\blacktriangleright$  sendOrderedBroadcast()

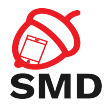

4 n + 4 n +

. . 3 . . 3 **.** 

```
\langle m a n i f e s t \ldots >
  <uses-permission android:name=
                     " and roid . permission . RECEIVE_BOOT_COMPLETED" \rightarrow\langle application \ldots >
     <receiver android:name="ExampleReceiver" >
       <intent – filter >
          \leq action and roid: name=
                     " and roid . intent . action . BOOT_COMPLETED" \rightarrow\langleintent – filter>
     \langle/receiver>
         . . .
  \langle application \ldots. . .
  'm an if est >
```
э

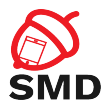

 $\left\{ \begin{array}{ccc} \Box & \Box & \Box & \Box & \Box \end{array} \right.$ 

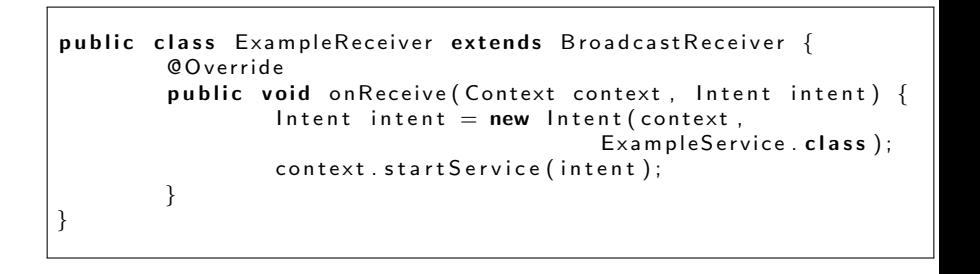

в

-4 B +

<span id="page-42-0"></span>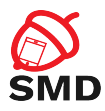

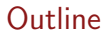

#### [Applications](#page-2-0)

**[Activities](#page-10-0)** 

**[Services](#page-22-0)** 

[Intents](#page-29-0)

[Broadcast Receivers](#page-36-0)

# [Content Providers](#page-42-0)

# [Tools](#page-47-0)

重

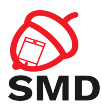

- $\triangleright$  Provides access to a repository of data
- ▶ System Content Providers
- $\triangleright$  To access a provider you have to request specific permissions (in the manifest)
	- $\blacktriangleright$   $\lt$ uses-permission android:name="android.permission.READ\_USER\_- DICTIONARY">
- $\blacktriangleright$  Two ways of storing data
	- $\blacktriangleright$  File data audio, video, photos
	- $\triangleright$  Structured data database, array, etc.
		- $\triangleright$  Form compatible with tables of rows and columns
		- $\triangleright$  Usually a SQLite database

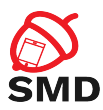

- Interface for accessing data in one process from another process
	- $\blacktriangleright$  Provider and client
	- $\triangleright$  The application that owns the data includes the provider
	- $\triangleright$  The client application owns the client
- $\triangleright$  Access data using a *ContentResolver* client object
	- Its methods provide CRUD (create, retrieve, update, delete) functions
	- $\triangleright$  Calls the methods with the same name in the *ContentProvider* object

 $\leftarrow$   $\Box$ 

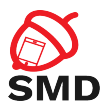

- $\blacktriangleright$  Identify data in the provider
- Include a symbolic name for the provider (*authority*) and a name for the table (path)
	- $\triangleright$  Example: content://user\_dictionary/words
	- $\triangleright$  The ContentResolver uses the *authority* for identifying the provider
	- $\triangleright$  From a system table with all known providers
	- $\triangleright$  The ContentResolver sends a query to the provider
	- $\triangleright$  The ContentProvider uses the path to identify the table

 $\leftarrow$   $\Box$ 

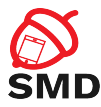

 $\left\{ \begin{array}{ccc} \Box & \Box & \Box & \Box & \Box \end{array} \right.$ 

- 41 (1911)

```
mCursor = get Content Resolver (). query (
     User Dictionary . Words . CONTENT_URI,
    m Projection,
    m Selection Clause,
    m Selection Args,
    mSortOrder);
[ \ldots ]mNewUri = get Content Resolver (). insert (
     User Dictionary . Words . CONTENT_URI,
    mNewValues ) ;
[ \ldots ]mRowsUpdated = get Content Resolver (). update (
     User Dictionary . Words . CONTENT_URI,
    mUpdateValues ,
    m Selection Clause,
    m Selection Args);
```
<span id="page-47-0"></span>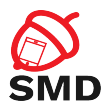

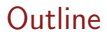

# [Applications](#page-2-0)

**[Activities](#page-10-0)** 

**[Services](#page-22-0)** 

[Intents](#page-29-0)

[Broadcast Receivers](#page-36-0)

[Content Providers](#page-42-0)

# [Tools](#page-47-0)

重

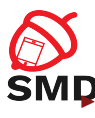

# **SMD** Android SDK Manager

 $\triangleright$  Download SDK packages, samples, emulator images, tools

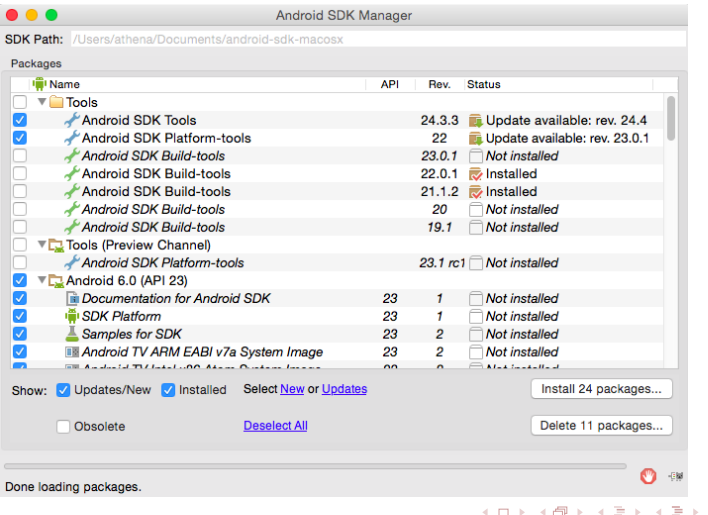

ă

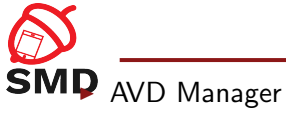

#### $\triangleright$  Manages Android Virtual Devices (for emulator)

- $\blacktriangleright$  Emulator
	- $\triangleright$  Virtual mobile devices running on a PC

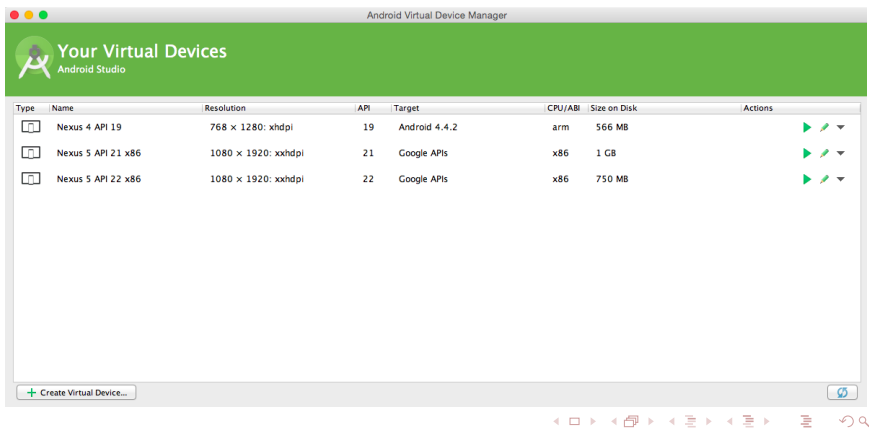

 $\sim$ 

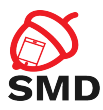

# ▶ Dalvik Debug Monitor Server (ddms)

- **Debugging tool**
- $\triangleright$  Port forwarding, screen capture, call and SMS spoofing, location spoofing, etc.
- $\blacktriangleright$  Threads and heap information, logcat
- $\blacktriangleright$  Android Debug Bridge (adb)
	- $\triangleright$  Communication between the development tools and (virtual) device
- $\blacktriangleright$  dx
	- $\triangleright$  Generates the classes dex file from several .class files

 $\leftarrow$   $\Box$ 

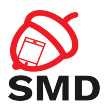

# ▶ Android Interface Definition Language (aidl)

- $\triangleright$  To allow clients from another application to access your service
- $\triangleright$  Generates interfaces and stubs that are used by the Binder
- ▶ Android Asset Packaging Tool (aapt)
	- $\triangleright$  Create, update and view Zip-compatible archives (zip, apk, jar)
	- $\triangleright$  Compile resources into binary assets (XML files, etc.)
- $\blacktriangleright$  dexdump
	- **Disassembler tool**
	- Obtain the Dalvik bytecode from classes.dex

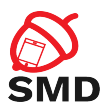

# $\blacktriangleright$  Three components

- $\triangleright$  Client: runs on the development machine
- $\triangleright$  Server: background process on the development machine
- $\triangleright$  Daemon: background process on the (virtual) device
- $\triangleright$  Copy files (adb push, adb pull)
- $\blacktriangleright$  Install applications (adb install)
- $\triangleright$  Debug (adb logcat)
- $\triangleright$  Shell on the (virtual) device (adb shell)

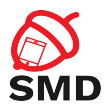

# $\triangleright$  QEMU

- ▶ Screen, Keyboard, Network, Audio, GPS, Radio
- $\triangleright$  Can be accelerated through virtualization
	- $\triangleright$  x86 System Image
	- $\triangleright$  Intel Hardware Accelerated Execution Manager (HAXM) on Windows and MacOS
	- $\triangleright$  KVM on Linux
- $\blacktriangleright$  GPU accelerated

 $\leftarrow$   $\Box$   $\rightarrow$ 

э

4. E.

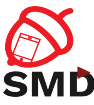

SMD [http://developer.android.com/guide/topics/](http://developer.android.com/guide/topics/manifest/manifest-intro.html) [manifest/manifest-intro.html](http://developer.android.com/guide/topics/manifest/manifest-intro.html)

- ▶ [http://developer.android.com/guide/topics/](http://developer.android.com/guide/topics/resources/overview.html) [resources/overview.html](http://developer.android.com/guide/topics/resources/overview.html)
- ▶ [http://developer.android.com/guide/components/](http://developer.android.com/guide/components/activities.html) [activities.html](http://developer.android.com/guide/components/activities.html)
- ▶ [http://developer.android.com/guide/components/](http://developer.android.com/guide/components/services.html) [services.html](http://developer.android.com/guide/components/services.html)
- ▶ [http://developer.android.com/guide/topics/](http://developer.android.com/guide/topics/providers/content-providers.html) [providers/content-providers.html](http://developer.android.com/guide/topics/providers/content-providers.html)
- ▶ [http://developer.android.com/guide/components/](http://developer.android.com/guide/components/intents-filters.html) [intents-filters.html](http://developer.android.com/guide/components/intents-filters.html)
- $\blacktriangleright$  [http:](http://developer.android.com/tools/help/index.html)

[//developer.android.com/tools/help/index.html](http://developer.android.com/tools/help/index.html)

イロト イ押ト イラト イラト

<span id="page-55-0"></span>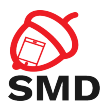

- $\blacktriangleright$  Manifest file
- $\blacktriangleright$  Permissions
- $\blacktriangleright$  Resources
- $\blacktriangleright$  Layouts
- $\blacktriangleright$  Drawables
- $\blacktriangleright$  Activity
- $\blacktriangleright$  Service
- $\blacktriangleright$  Intent
- $\blacktriangleright$  Broadcast Receiver

メロト メタト メミト メミト

- ▶ Content Provider
- $\triangleright$  Content URI
- $\blacktriangleright$  Tools

活